**UNIVERSIDADE TECNOLÓGICA FEDERAL DO PARANÁ** 

**GIULIO DOMENICO BORDIN** 

**ORIENTAÇÕES PARA OBTENÇÃO DO APLICATIVO VIDEOANALISANDO** 

**CURITIBA 2023**

### **GIULIO DOMENICO BORDIN**

## **ORIENTAÇÕES PARA OBTENÇÃO DO APLICATIVO VIDEOANALISANDO**

Produto Educacional apresentado como requisito para obtenção do título de Doutor em Ensino de Ciências e Matemática no Programa de Pós-Graduação em Formação Científica, Educacional e Tecnológica da Universidade Tecnológica Federal do Paraná (UTFPR).

Orientador(a): Giulio Domenico Bordin

# **CURITIBA 2023**

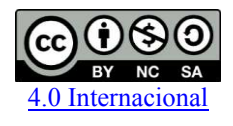

Esta licença permite remixe, adaptação e criação a partir do trabalho, para fins não comerciais, desde que sejam atribuídos créditos ao(s) autor(es) e que licenciem as novas criações sob termos idênticos. Conteúdos elaborados por terceiros, citados e referenciados nesta obra não são cobertos pela licença.

Ministério da Educação

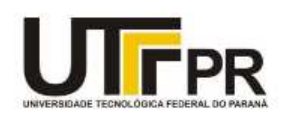

Universidade Tecnológica Federal do Paraná Campus Curitiba Diretoria de Pesquisa e Pós-Graduação Programa de Pós-Graduação em Formação Científica, Educacional e Tecnológica - PPGFCET

### **TERMO DE LICENCIAMENTO**

Esta Dissertação e o seu respectivo Produto Educacional estão licenciados sob uma Licença Creative Commons atribuição uso não-comercial/compartilhamento sob a mesma licença 4.0 Brasil. Para ver uma cópia desta licença, visite o endereço http://creativecommons.org/licenses/by-nc-sa/4.0/ ou envie uma carta para Creative Commons, 171 Second Street, Suite 300, San Francisco, California 94105, USA.

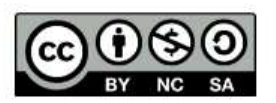

# **SUMÁRIO**

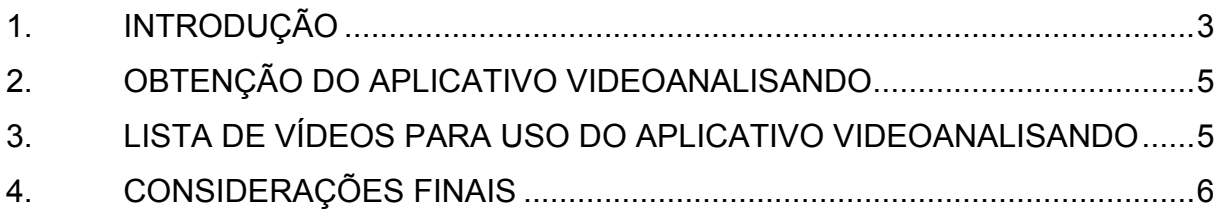

#### <span id="page-4-0"></span>**1. INTRODUÇÃO**

Em sua essência, a videoanálise consiste em realizar a análise de um vídeo, quadro a quadro, dado um intervalo de tempo, com uma tradução de escala para o mundo real, possibilitando que o usuário consiga extrair dados para realização de diversos tipos de análise.

A visão computacional que será retratada foi utilizada no desenvolvimento do aplicativo Videoanalisando. Para uma melhor abordagem, serão tratados especificamente 4 tópicos: confecção dos eixos X e Y, determinação da escala, variação de quadros por segundo e marcação dos pontos.

Confecção dos eixos X e Y – a determinação do eixo cartesiano em uma aplicação de videoanálise é de extrema importância, pois localiza no espaço o ponto de marcação. Todavia, existe uma equivalência matemática que é necessária fazer para comparar pontos da tela e pontos cartesianos. Ao definir o tamanho da tela em que se trabalha, é possível definir quantos pontos de tela existem. Isso é uma parametrização que deve ser feita no código e varia de tela para tela.

Determinação de escala – a determinação da escala é realizada entre a razão entre a medida do "mundo real", com a "medida virtual", sendo essa calculada pela distância entre dois pontos de tela, conforme algoritmo da Figura 1.

#### const calcularDistanciaEntreDoisPontos = (pointer1, pointer2) => { const distanciaDesenho = (Math.sqrt(Math.pow((pointer2.locationX - pointer1.locationX), 2) + Math.pow((pointer2.locationY - pointer1.locationY), 2))) return distanciaDesenho  $\mathbf{I}$ const calcularEscala = (distanciaReal, distanciaDesenho) =>{ //  $E = D/d \Rightarrow D = Distancia real e d = Distancia no mapa$  $const$  escala = distanciaReal / distanciaDesenho return escala  $\mathbf{I}$

**Figura 1 - Algoritmo para determinação de escala** 

#### **Fonte: Autor (2022)**

Variação de quadros por segundo – tradução da sigla FPS (frames per second), basicamente, essa medida representa a quantidade de imagens exibidas da tela em apenas um segundo. Na aplicação é possível determinar a taxa de variação que seja deseja trabalhar, iniciando em 80 fps, 60fps, 30fps e 24fps, sendo 60fps a medida padrão caso nenhuma seja escolhida na codificação. Isso afeta diretamente o

"avanço" do vídeo, pois, quando é realizada a marcação ele avança o tempo de acordo com a taxa definida no início do trabalho. Para fins de ilustração a codificação que realiza este cálculo está definida na Figura 2.

### **Figura 2 - CÁLCULO DE TEMPO PARA AVANÇO DO VÍDEO**

```
// Calcula quantos millisegundos o video precisa avancar mas que
// corresponds a 1 frame do video e retorna o valor em ms e em %<br>
const getMillisPorcentageForFrame = () =>{<br>
// oneFrame = 1 frame/75ms (80F/s) | 1 frame/100ms(60F/s) | 1 frame/200ms(30F/s) | 1 frame/250ms(24F/s)
  let oneFrame = 1000/fps // resultado em milisegundos => regra de 3 => fps/1000 milisegundo = 1/1000 milisegundo
  const currentPercentage = statusMediaPlayer.porcentage + ((oneFrame * 100) / statusMediaPlayer.durationMillis)
  const positionMillis = (statusMediaPlayer.durationMillis / 100) * currentPercentage
  return<sub>1</sub>currentPercentage,
    positionMillis
  \mathbf{I}
```
### **Fonte: Autor (2022).**

Marcação dos pontos – o funcionamento da marcação dos pontos está diretamente ligado às 3 funções mencionadas anteriormente, pois, a partir do momento que a aplicação sabe em qual posição da tela se encontra, o aplicativo já calcula a coordenada do mundo real respectivamente, além disso, já se sabe o instante do tempo em que isso aconteceu. O Videoanalisando possui um repositório de memória interna que armazena essas marcações para posterior persistência no aparelho de celular ou compartilhamento via e-Mail, WhatsApp e afins. Na Figura 3 é apresentado um trecho de programação de retorno do método que demonstra as informações para revisão da análise, para enunciar, toda função ou método de uma determinada linguagem, é um comportamento esperado dentro da aplicação, para tal, espera-se que algo aconteça, seja uma demonstração, um cálculo, uma tela, ou a própria continuidade do programa. Neste exemplo, o que será retornado é uma lista de dados.

#### **Figura 3 - Retorno com lista de dados gravados da ANÁLISE**

```
return (
  <SafeAreaView style={styles.container}>
    <MediaPlayerReview
      fps={dataAnalyse.fps}
      videofile={dataAnalyse.infoVideo}
      coordX={dataAnalyse.pointerZero.axleX}
      coordY={dataAnalyse.pointerZero.axleY}
      touchMarks={mediaPlayerReview.touchMarksVisible}
      \rightarrow</SafeAreaView>
\lambda
```
### **Fonte: Autor (2022)**

A versão atual do Videoanalisando está atualmente compilada somente para Android, devido aos custos de compilação para IOS, mas futuramente, existe uma possibilidade de compilação para essa plataforma, futuramente, da mesma forma. Como mencionado em outros parágrafos, o aplicativo está em constante desenvolvimento.

## **2. OBTENÇÃO DO APLICATIVO VIDEOANALISANDO**

<span id="page-6-0"></span>Para obter o aplicativo Videoanalisando, inicialmente você deve acessar o portal "Videoanalisando.org", através do endereço: "[http://videoanalisando.org](http://videoanalisando.org/)", opção "Download", conforme Figura 3.

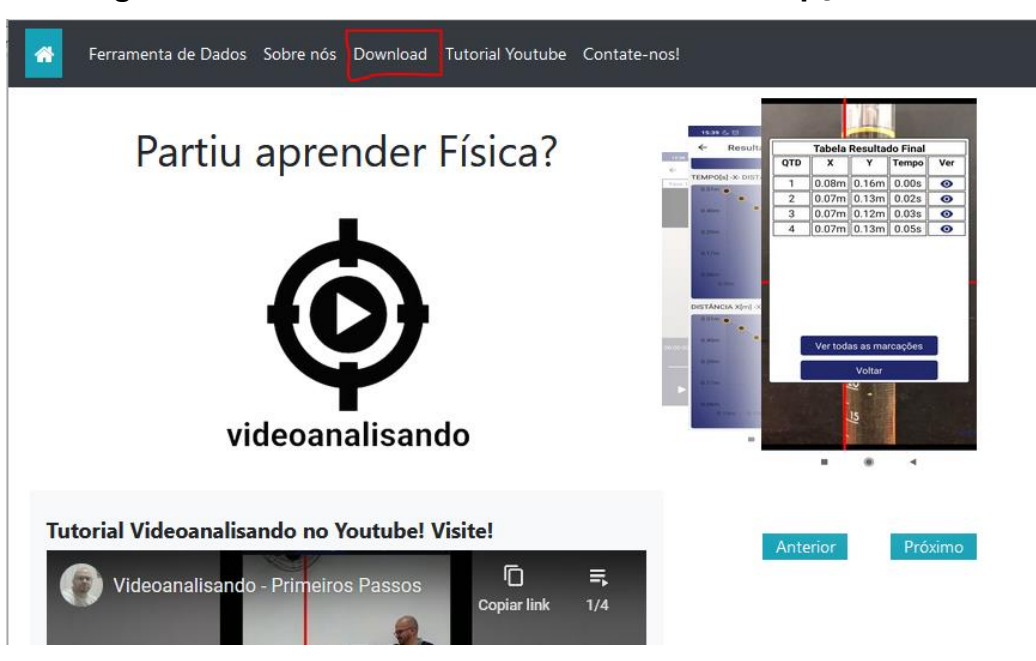

**Figura 4 – Portal VIDEOANALISANDO.ORG – Opção DOWNLOAD** 

**Fonte: Autor (2023)** 

Na lista de arquivos para Download, escolha a **última versão disponível**.

# **3. LISTA DE VÍDEOS PARA USO DO APLICATIVO VIDEOANALISANDO**

<span id="page-6-1"></span>Uma série de vídeos foi desenvolvida para auxiliar na utilização do aplicativo Videoanalisando, para visualizá-los acesse o portal "Videoanalisando.org", opção "Tutorial Youtube", conforme Figura 5.

# **Figura 5 - Portal VIDEOANALISANDO.ORG – Opção TUTORIAL YOUTUBE**

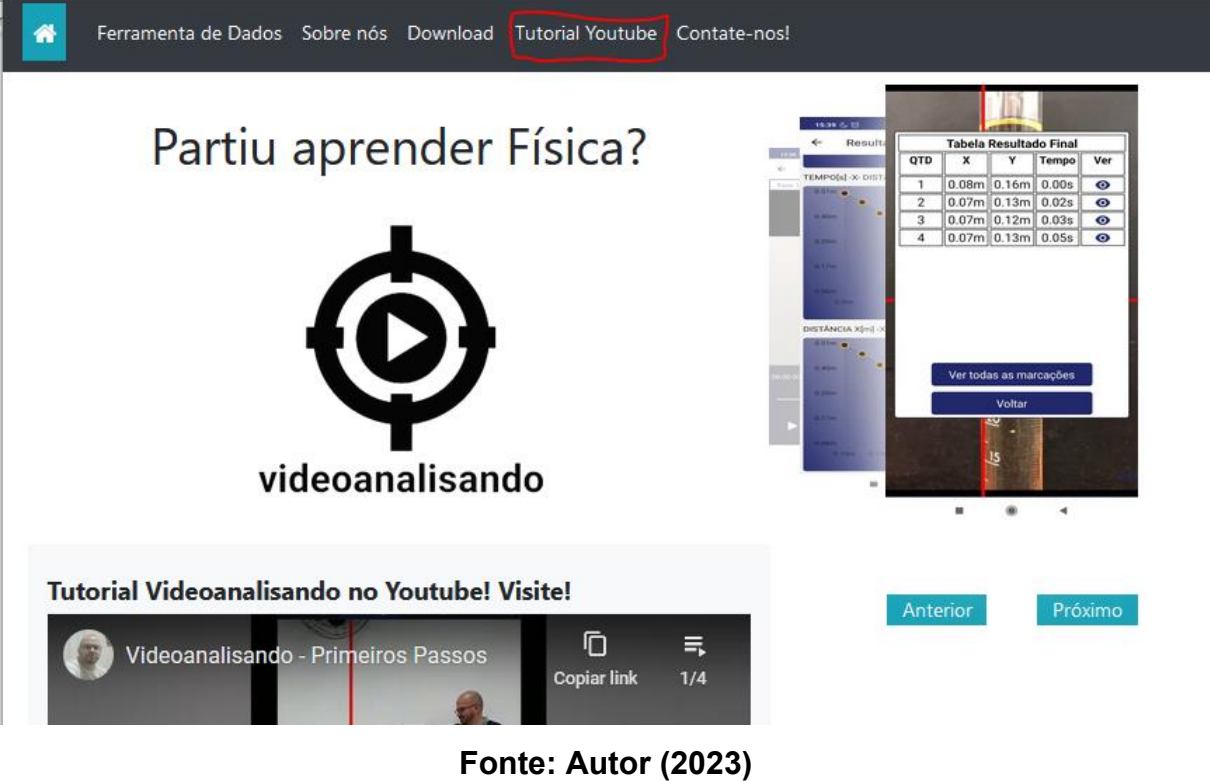

# <span id="page-7-0"></span>**4. CONSIDERAÇÕES FINAIS**

O Videoanalisando é o aplicativo de videoanálise brasileiro, para dispositivos móveis como Celulares e Tablets que utilizarem o Sistema Operacional Android, gratuito e sem propagandas, desenvolvido em português para aprender Física analisando o Movimento através de Vídeos.

Para acompanhar o seu desenvolvimento e novidades, acesse o Portal Videoanalisando.org, além da Lista de Vídeos disponível no "Tutorial Youtube".